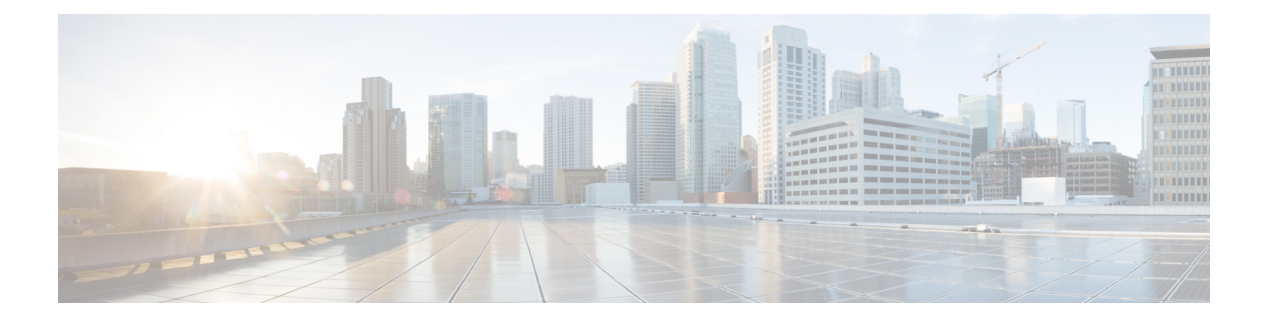

## **Secure LDAP**

- SLDAP について (1ページ)
- SLDAP の設定の前提条件 (3 ページ)
- SLDAP の設定の制約事項 (3 ページ)
- SLDAP の設定 (3 ページ)
- AAA サーバー グループの設定 (GUI) (4ページ)
- AAA サーバー グループの設定 (6 ページ)
- 認証要求のための検索操作とバインド操作の設定 (7 ページ)
- SLDAP サーバーでのダイナミック属性マップの設定 (7 ページ)
- SLDAP の設定の確認 (8 ページ)

### **SLDAP** について

#### **Transport Layer Security**(**TLS**)

Transport Layer Security (TLS) は、プライバシー、認証、およびデータ整合性によるデータの セキュア トランザクションを可能にするアプリケーションレベル プロトコルです。TLS は、 証明書、公開キーおよび秘密キーに基づいて、クライアントの ID を証明します。

証明書は認証局(CA)によって発行されます。

各証明書には次のものが含まれています。

- 発行された権限の名前。
- 証明書の発行先エンティティの名前。
- エンティティの公開キー。
- 証明書の有効期限を示すエンティティのタイムスタンプ。

TLS による LDAP のサポートについては、LDAP プロトコルの拡張である RFC 2830 を参照し てください。

#### **LDAP** 操作

#### バインド

バインド操作は、サーバーに対してユーザーを認証するために使用されます。LDAPサーバー との接続を開始するために使用されます。LDAPはコネクション型プロトコルです。クライア ントはプロトコル バージョンと認証情報を指定します。

LDAP は次のバインドをサポートします。

- 認証済みバインド:認証済みバインドは、ルートの認定者名(DN)とパスワードが使用 できる場合に実行されます。
- 匿名バインド:ルート DN とパスワードがない場合は、匿名バインドが実行されます。

LDAP 環境では、検索操作が実行されてから、バインド操作が実行されます。これは、パス ワード属性が検索操作の一部として返される場合、パスワードの確認をLDAPクライアントの ローカルで実行できるためです。したがって、余計なバインド操作を実行する必要がなくなり ます。パスワード属性が返されない場合、バインド操作を後で実行できます。検索操作を先に 実行してバインド操作を後で実行するもう1つの利点は、ユーザー名 (cn属性)の前にベース DN を付けることで DN を構成するのではなく、検索結果で受信した DN をユーザー DN とし て使用できることです。LDAP サーバーに保存されているすべてのエントリには、固有の DN があります。

DN は 2 つの部分で構成されます。

- 相対識別名 (RDN)
- レコードが存在する LDAP サーバー内の場所。

LDAP サーバーに保存されているエントリのほとんどには名前があり、多くの場合、名前は CommonName(cn)属性で保存されます。すべてのオブジェクトには名前があるため、LDAP に保存されているほとんどのオブジェクトは RDN のベースとして cn 値を使用します。

#### 検索

検索操作は、LDAP サーバーを検索するために使用されます。クライアントは検索の開始点 (ベース DN)、検索範囲(オブジェクト、その子、またはそのオブジェクトをルートとする サブツリー)、およびサーチ フィルタを指定します。

認可要求の場合、検索操作はバインド操作なしで直接実行されます。検索操作を正常に実行す るには、LDAPサーバを特定の特権で設定します。この特権レベルは、バインド操作で設定し ます。

LDAP 検索操作は、特定のユーザーについて複数のユーザー エントリを返す可能性がありま す。このような場合、LDAP クライアントは適切なエラー コードを AAA に返します。このよ うなエラーを回避するために、単一のエントリに一致させるための適切なサーチフィルタを設 定する必要があります。

#### 比較

認証のために、比較操作を使用して、バインド要求を比較要求で置換します。比較操作によっ て、接続のための最初のバインド パラメータを維持できます。

#### **LDAP** ダイナミック属性マッピング

Lightweight Directory Access Protocol (LDAP) は、AAA サーバーとの通信に適した強力で柔軟 性の高いプロトコルです。LDAP属性マップには、サーバから取得した属性を、セキュリティ アプライアンスによってサポートされるシスコ属性にクロスリファレンスする方式が備わって います。

ユーザがセキュリティアプライアンスを認証すると、次にセキュリティアプライアンスはサー バを認証し、LDAPプロトコルを使用してそのユーザのレコードを取得します。このレコード は、サーバにユーザ インターフェイスに表示されるフィールドに関連付けられた LDAP 属性 で構成されます。取得される各属性には、ユーザーレコードを更新する管理者が入力した値が 含まれます。

### **SLDAP** の設定の前提条件

セキュア Transport Layer Security (TLS) のセキュア接続を使用している場合、 X.509 証明書を 設定する必要があります。

### **SLDAP** の設定の制約事項

- LDAP 照会はサポートされていません
- LDAP サーバからの割り込みメッセージまたは通知は処理されません。
- LDAP 認証は、インタラクティブ(端末)セッションではサポートされていません。

### **SLDAP** の設定

手順

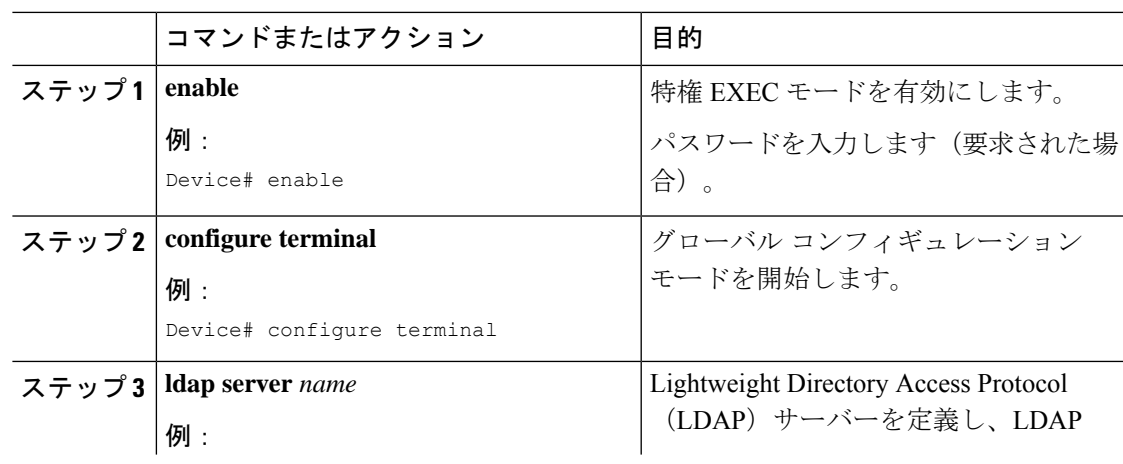

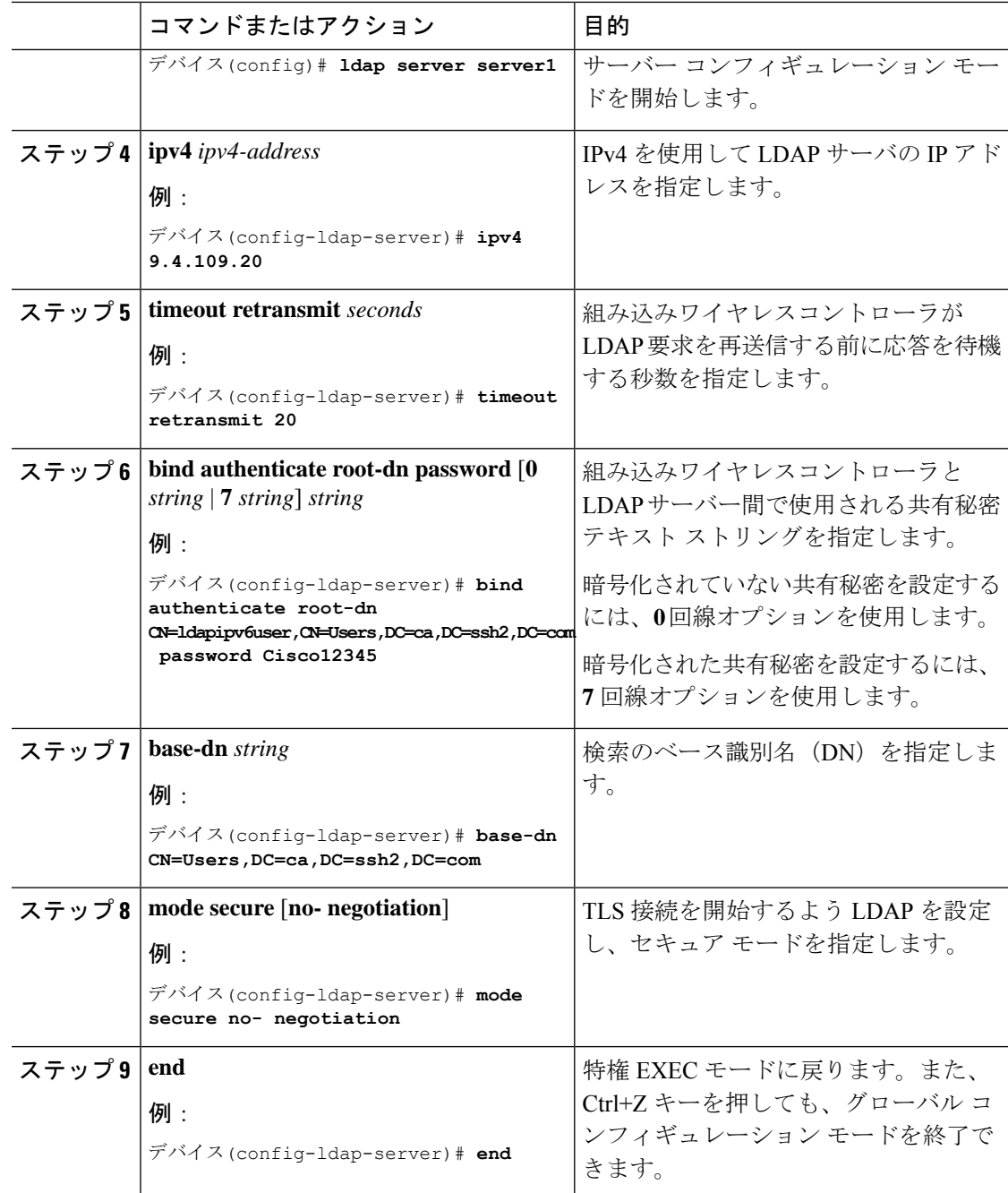

# **AAA** サーバー グループの設定(**GUI**)

AAA サーバ グループを使用するようにデバイスを設定すると、既存のサーバ ホストをグルー プ化し、設定済みのサーバホストのサブセットを選択して、それらのサーバを特定のサービス に使用することが簡単にできます。サーバー グループは、グローバル サーバー ホストの一覧

と一緒に使用されます。サーバー グループには、選択したサーバー ホストの IP アドレスが一 覧表示されます。

次のサーバー グループを作成できます。

手順

#### ステップ **1** RADIUS

- a) [Services] > [Security] > [AAA] > [Server Groups] > [RADIUS] を選択します。
- b) [Add] ボタンをクリックします。[Create AAA RadiusServer Group] ダイアログボックスが表 示されます。
- c) [Name] フィールドに、RADIUS サーバー グループの名前を入力します。
- d) [MAC-Delimiter] ドロップダウン リストから目的の区切り文字を選択します。コロン、ハ イフン、およびシングルハイフンから選択できます。
- e) [MAC-Filtering] ドロップダウン リストから目的のフィルタを選択します。[mac] および [Key] を選択できます。
- f) サーバーを非稼働にするには、[Dead-Time (mins)] フィールドに値を入力します。値は 1 ~ 1440 の範囲で指定する必要があります。
- g) [Available Servers] リストから使用可能なサーバーを選択し、[>] ボタンをクリックして [Assigned Servers] リストに移動します。
- h) [Save & Apply to Device] ボタンをクリックします。

#### ステップ **2** TACACS+

- a) [Services] > [Security] > [AAA] > [Server Groups] > [TACACS+] を選択します。
- b) [Add] ボタンをクリックします。[Create AAA Tacacs Server Group] ダイアログボックスが表 示されます。
- c) [Name] フィールドに、TACACS サーバー グループの名前を入力します。
- d) [Available Servers] リストから使用可能なサーバーを選択し、[>] ボタンをクリックして [Assigned Servers] リストに移動します。
- e) [Save & Apply to Device] ボタンをクリックします。

#### ステップ **3** LDAP

- a) [Services] > [Security] > [AAA] > [Server Groups] > [LDAP] を選択します。
- b) [Add] ボタンをクリックします。[Create AAA Ldap Server Group] ダイアログボックスが表 示されます。
- c) [Name] フィールドに、LDAP サーバ グループの名前を入力します。
- d) [Available Servers] リストから使用可能なサーバーを選択し、[>] ボタンをクリックして [Assigned Servers] リストに移動します。
- e) [Save & Apply to Device] ボタンをクリックします。

 $\mathbf l$ 

## **AAA** サーバー グループの設定

手順

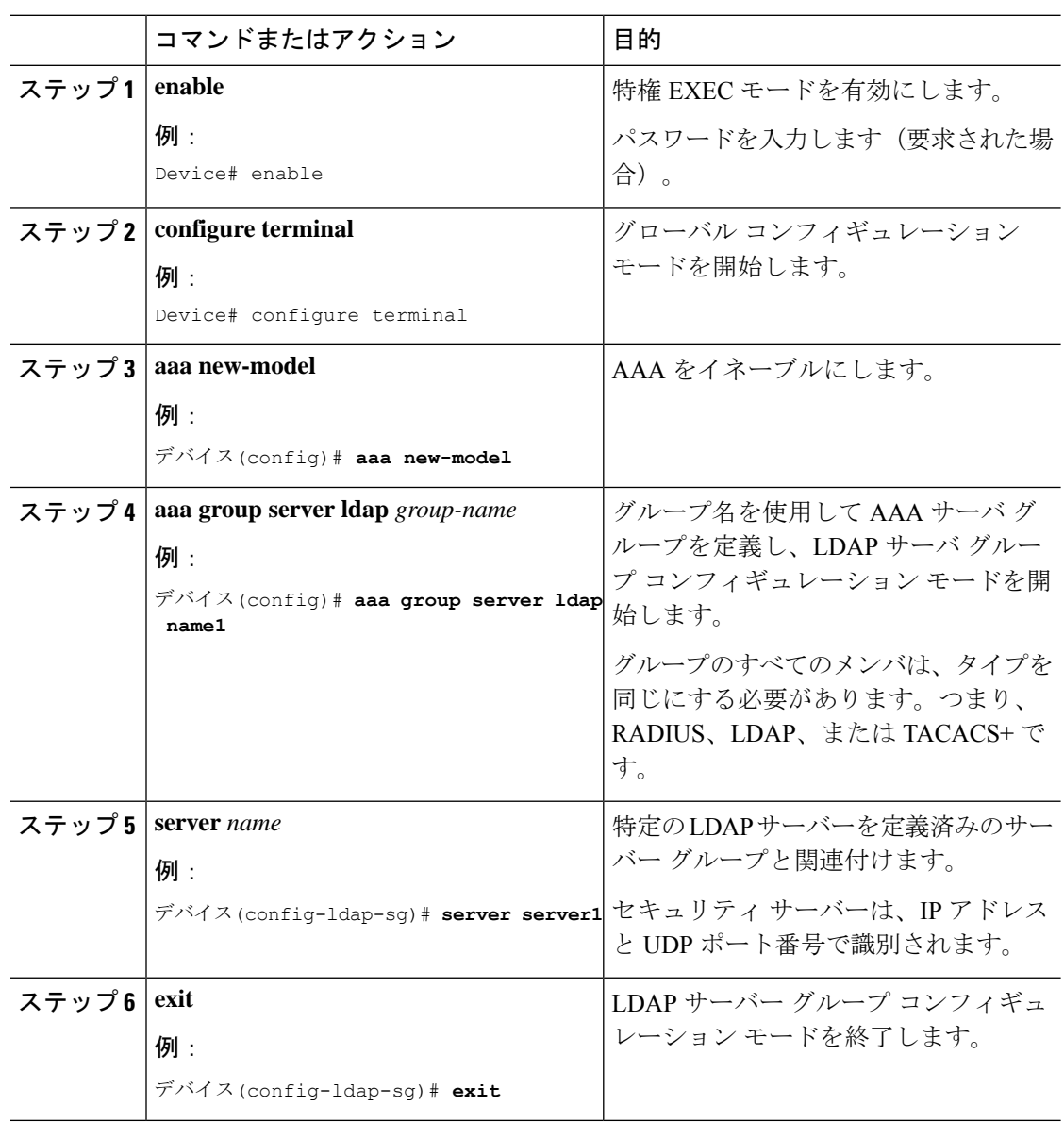

## 認証要求のための検索操作とバインド操作の設定

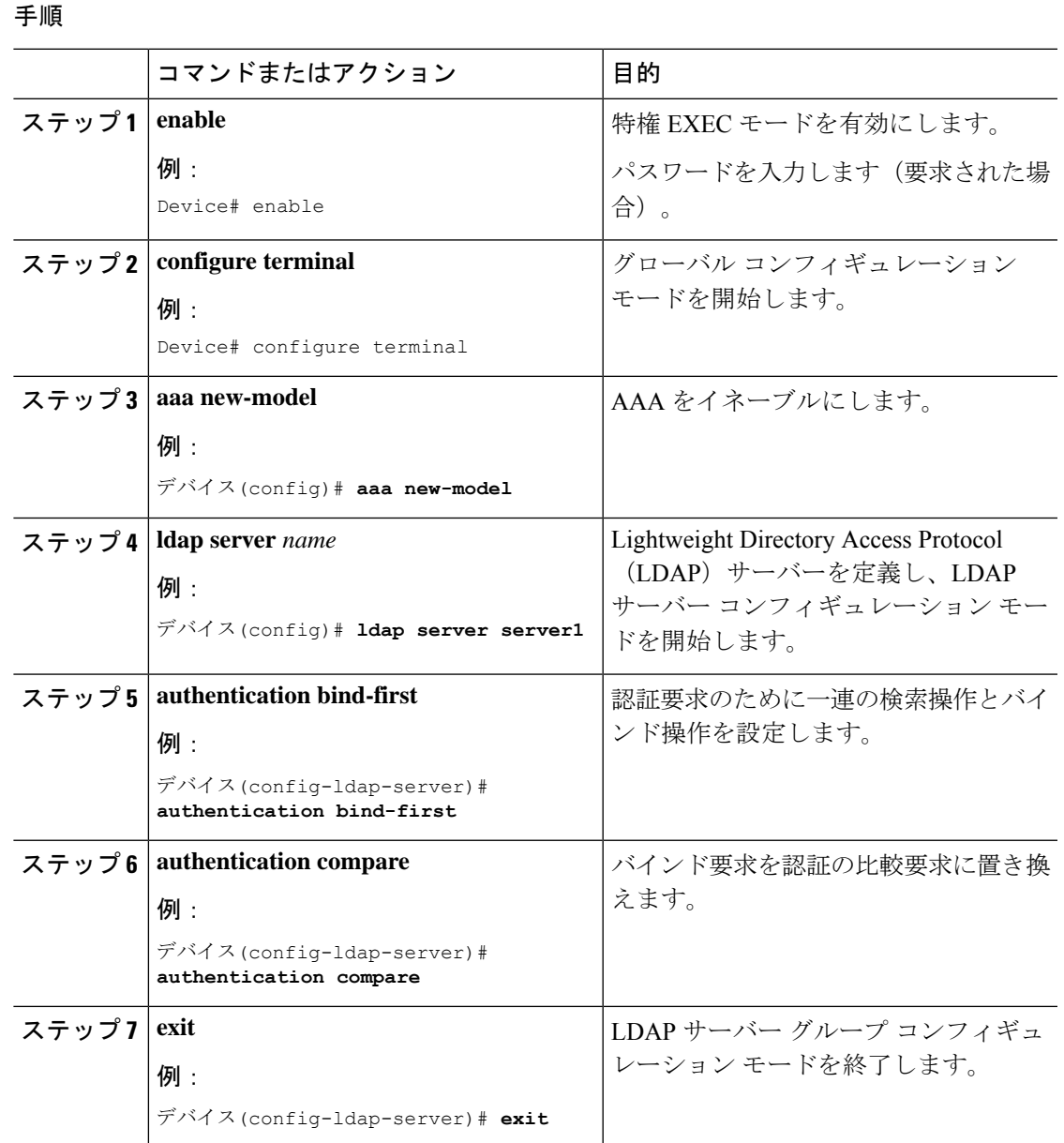

## **SLDAP** サーバーでのダイナミック属性マップの設定

既存のユーザー定義属性名と値を、セキュリティアプライアンスと互換性があるシスコ属性名 と値にマッピングする、LDAP 属性マップを作成する必要があります。作成した属性マップ は、必要に応じて LDAP サーバーにバインドしたり削除したりできます。

## 

属性マッピング機能を適切に使用するには、シスコLDAP属性の名前と値、およびユーザ定義 属性の名前と値を理解する必要があります。 (注)

#### 手順

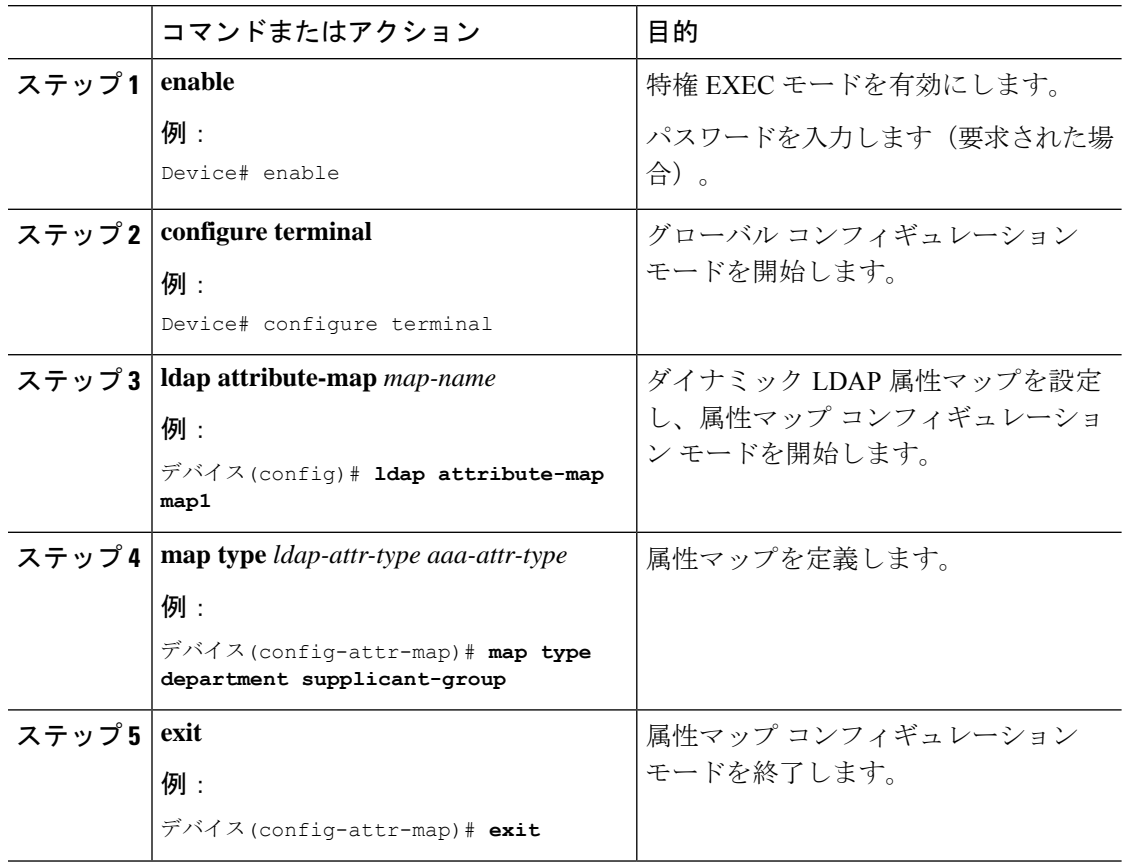

## **SLDAP** の設定の確認

デフォルトの LDAP 属性マッピングの詳細を表示するには、次のコマンドを使用します。

#### Device# **show ldap attributes**

LDAPサーバーの状態情報や、それ以外のサーバーの各種カウンタを表示するには、次のコマ ンドを使用します。

Device# **show ldap server**

翻訳について

このドキュメントは、米国シスコ発行ドキュメントの参考和訳です。リンク情報につきましては 、日本語版掲載時点で、英語版にアップデートがあり、リンク先のページが移動/変更されている 場合がありますことをご了承ください。あくまでも参考和訳となりますので、正式な内容につい ては米国サイトのドキュメントを参照ください。